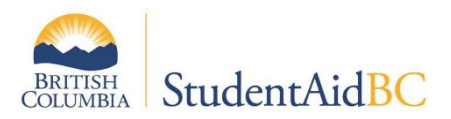

# **How to Check Your StudentAid BC Website Listing**

To review the contact information for your institution's location(s) on the StudentAid BC website follow the steps below:

#### **STEP ONE:**

Visit [www.StudentAidBC.ca.](http://www.studentaidbc.ca/) Under "Apply for a loan" select "check your school designation".

### **STEP TWO:**

Type in your institution's name or a small subset of the name into the search bar

#### **STEP THREE:**

Click on your institution's name

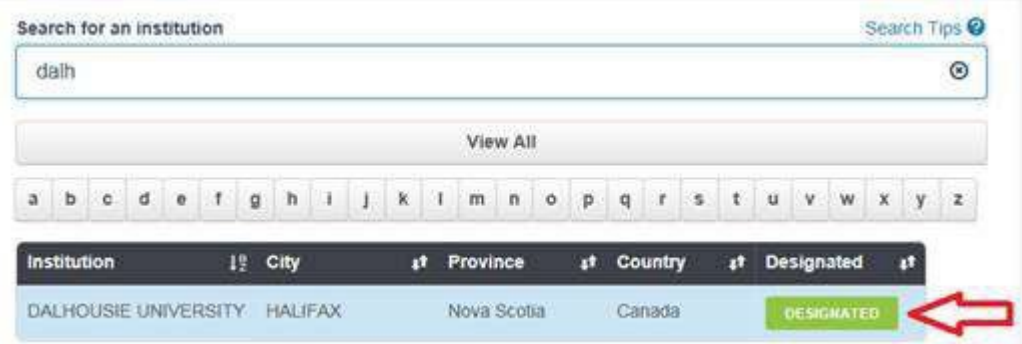

## **STEP FOUR:**

Review the information listed. Contact **[DESIGNAT@gov.bc.ca](mailto:DESIGNAT@gov.bc.ca)** if changes are required.

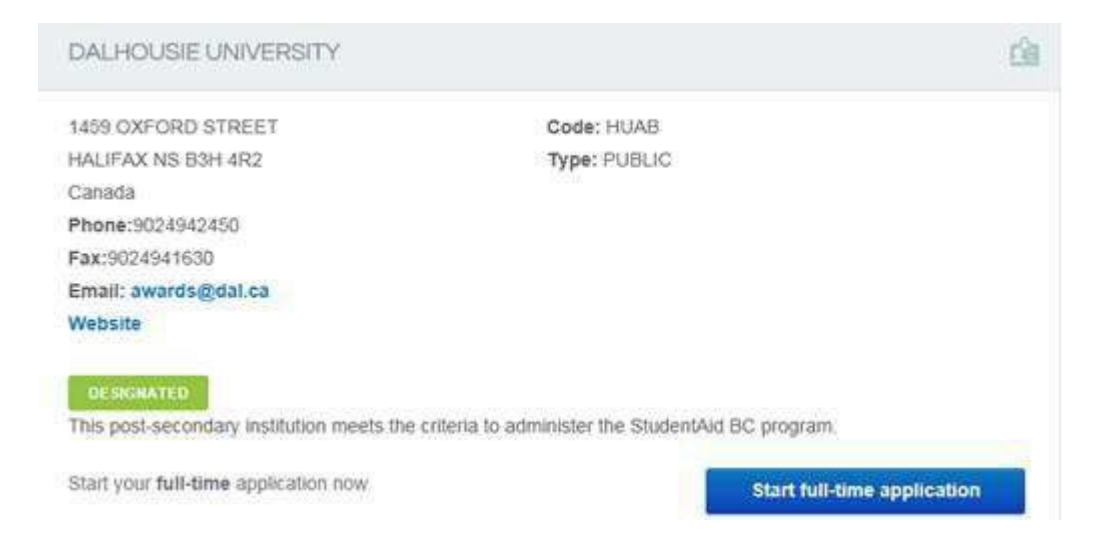